## **MAÎNLÎNK**

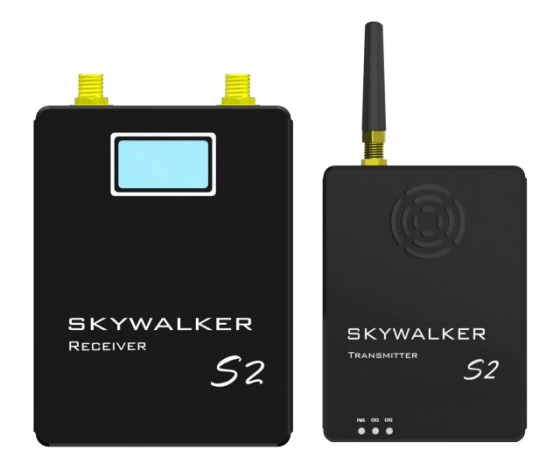

# S<sub>2</sub> and the set of the set of the set of the set of the set of the set of the set of the set of the set of the set of the set of the set of the set of the set of the set of the set of the set of the set of the set of the

## WIRELESS HD VIDEO TRANSMISSION

## **INTRODUCTION /INSTRUCTION /INSTALLATION GUIDE**

版本: V3.0 (2018.09)

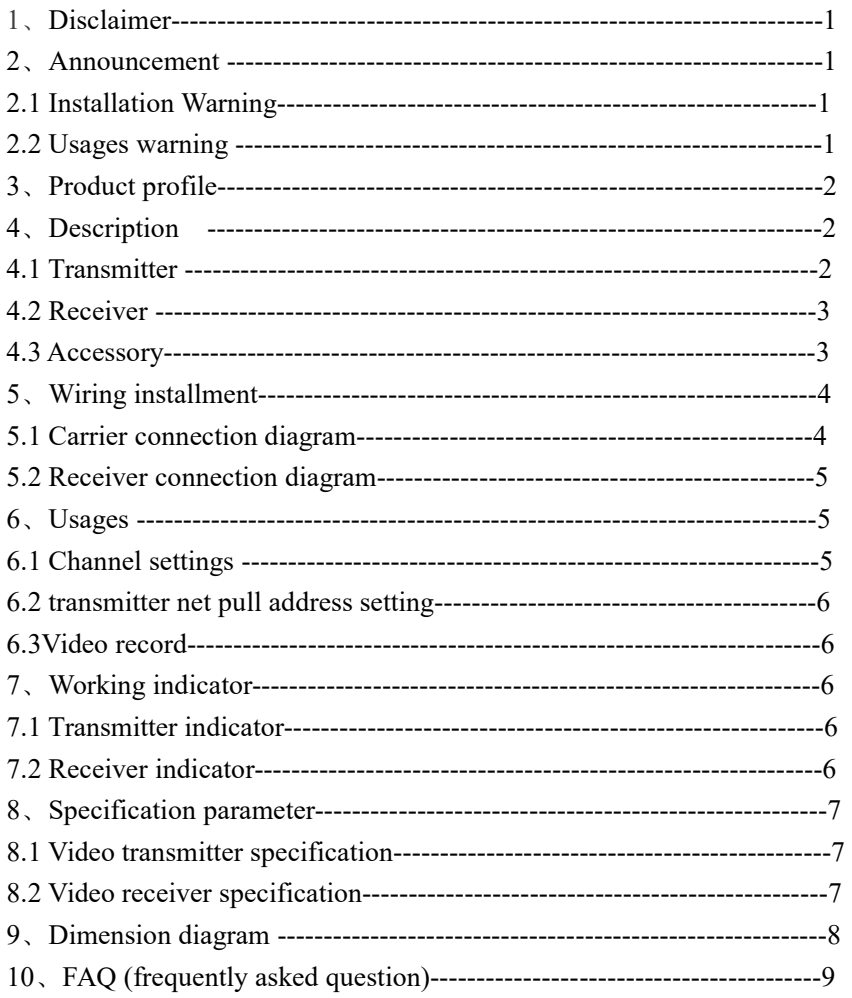

## **Disclaimer**

Thanks for purchasing S2. Please ensure that S2 is used in accordance with local laws and regulations. Please read this disclaimer carefully before using. Once used, it shall be considered as an endorsement and acceptance of the whole content of this statement. Please strictly follow the installation steps in the instructions to operate and use the product.For any result or loss caused by improper use, installation, modification,etc., ShenZhen MainLink Aero communication Technology Co., Ltd and its affiliated companies will not hold any legal liability.

The copyright of this user manual is belongs to ShenZhen MainLink Aero communication Technology Co., Ltd. All rights reserved. No reproduction shall be made in any form without permission.

### **Announcement**

S2 is a wireless video transmission equipment, please pay more attention to the announcement to prevent damage to terminal equipment and personal safety due to improper operation or usage.

- 1.Please use corresponding frequency of S2 in accordance with local radio regulations.
- 2.For initial usage, please make sure that the transmitter and receiver are connected correctly and the antenna is installed correctly.

## **Installation Warning**

- 1. Before Power On, user should install the antenna and make sure that the interface is tightened.Otherwise, it will damage to the circuit.
- 2. Please make sure the transmitter and receiver supply the voltage within the prescribed voltage range. Otherwise, it will damage to the circuit.
- 3. Be able to keep antenna of transmitter down vertically and without any obstacles to prevent shortening communication distance because of blocking.
- 4. The antenna of receiver should be able to keep away from large metal parts.
- 5. Please be sure to use the right type of antenna.
- 6. Please pay attention to keeping the proper distance between the electronic equipment to minimize the electromagnetic interference.

#### **Usage warning**

- 1. Please make sure that all connecting wires are fastened and connected correctly.
- 2. There is no entry into any foreign body (e.g. liquid,sand,etc.)
- 3. Skywalker S2 needs 15 seconds to power on, after that, can transmit video.

版本:V3.0(2018.09) 第 1页

- 4. Please ensure that there is no interference in the environment with the same frequency or high RF power wireless transmission equipment, otherwise the receiver may not receive the video normally.
- 5. If the signal of the Receiver is poor, try to change the direction of antenna (receiver).
- 6. Using HDMI cable, LCD display and other accessories, select a better electromagnetic shielding performance of the product as far as possible.

### **Product profile**

S2 includes transmitter and receiver. With H.265 video decode, CODFM modulation technique etc., the device can achieve wireless real-time HD video transmission in high-speed situation.

Technological advantage:

- $\blacktriangleright$  H.265 decode, higher clarify;
- $\triangleright$  transmission distance reaches 5~50 km;
- $\triangleright$  HDMI/AV transmit simultaneously with network camera;
- $\blacktriangleright$  Latency is low to 250ms;
- $\triangleright$  Encryption make transmission more safe.

## **Component description**

## Transmitter

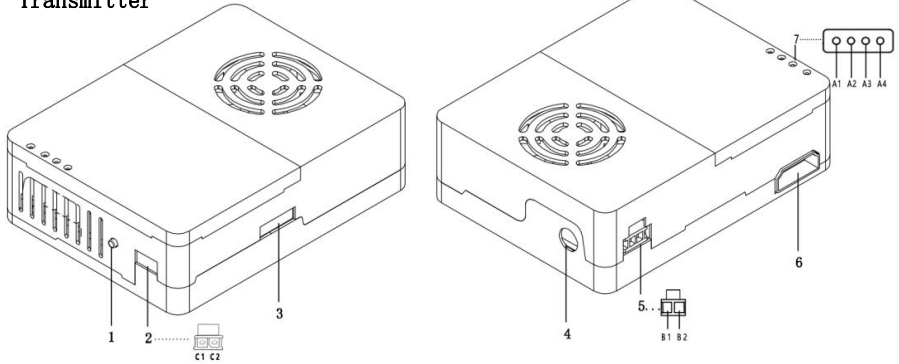

- 1、Channel switching switcher 6、HDMI interface
- -
	-
- 

版本: V3.0(2018.09) **MAÎNÎNK** 第 2页

- 
- 2、CVBS 7、Usage status indicator
	- C1: GND A1: power& usage status indicator
	- C2: video signal input A2: CH1 usage status indicator
- 3. IP interface A3: CH2 usage status indicator

- 
- 5、Power interface
- B1: VCC $(DC 9~28V)$

B<sub>2</sub>: GND

## **Receiver**

- 1、Antenna interface
- 2.1、Power indicator
- 2.2、Signal indicator
- 3、Channel switching switcher
- 4、Recording switch
- 5、Power input
- B1、VCC $(DC 9~28V)$
- B2、GND
- 6、USB interface
- 7、HDMI interface

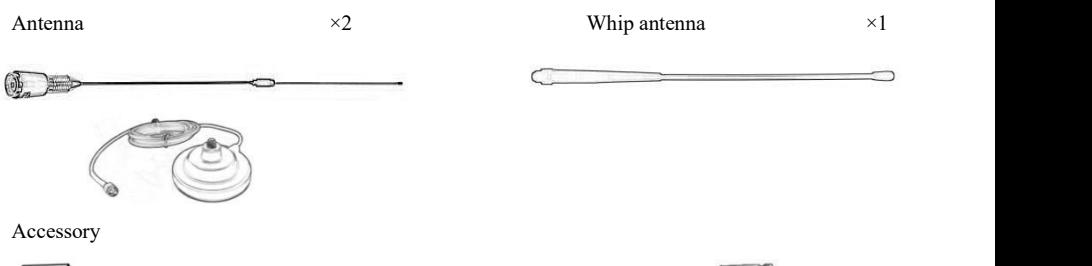

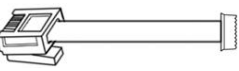

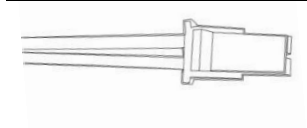

2pin ×2

版本: V3.0 (2018.09) 第 3页

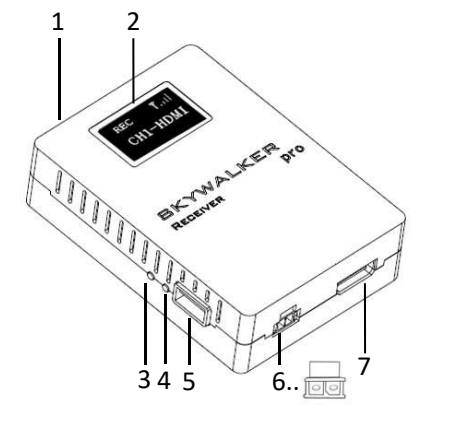

## **Receiver antenna Transmitter antenna**

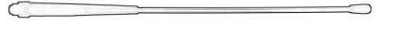

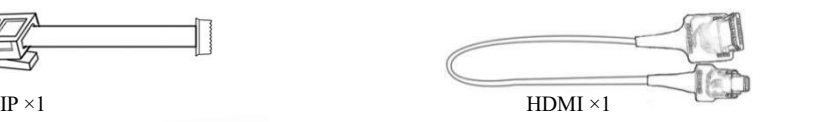

## **Installation and wiring**

Take Mutiple-rotor UAV for an example:

## Connection diagram:

Fix the transmitter on the suitable space of drone(by 3M strap) as follow, and then install antenna vertical down. Next, connect camera and transmitter with HDMI cable (or with CVBS cable), and then Power On.

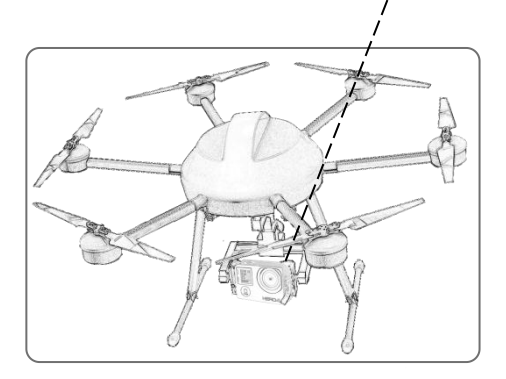

Attention: Please ensure to install the transmitter antenna and fasten it before POWER ON.

Otherwise, it will damage the transmitter

## **Installation Example**

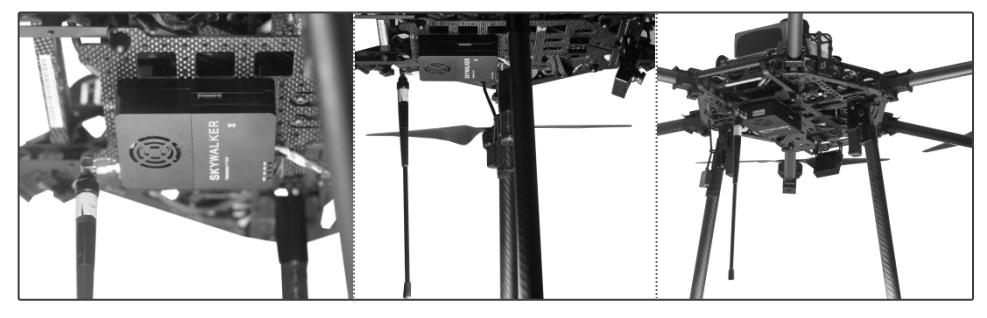

版本: V3.0 (2018.09) 第 4页

## Receiver connection diagram

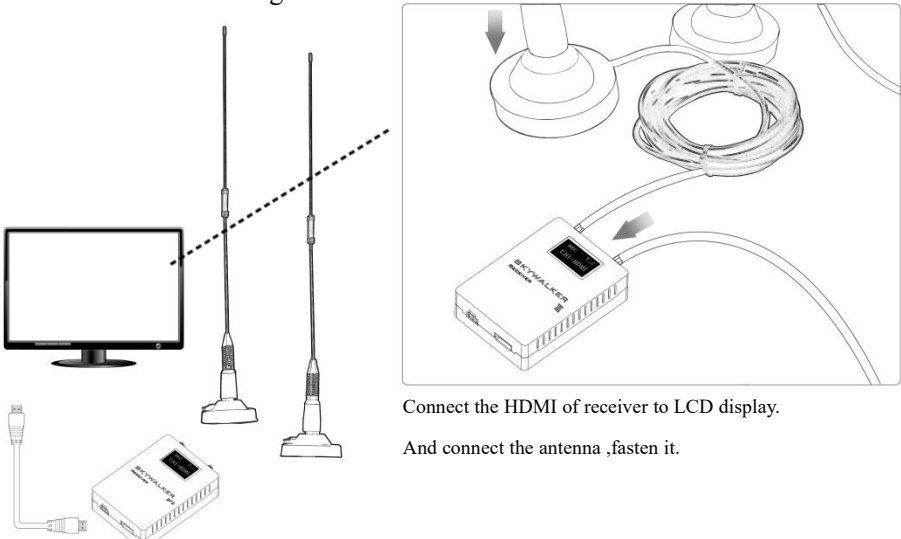

#### **Installation notes**:

- 1.Keep the antenna away from metal equipment of drone, and the antenna should have wide space within 20cm to other objects to ensure efficient transmission;
- 2.Make a proper planning about frequency of all wireless equipment on UAV. Otherwise it will cause the equipment to be unable to use normally .

#### **Usage**

S2 HD video transmitter achieves long distance HD video transmission, suitable for real-time applications.

#### **Channel setting**

The transmitter and receiver are in the same channel by default. After the transmitter and receiver are installed normally, HD video transmission can be realized.To switch the channel, follow the steps as follows:

- 1.The product has two RF channel. Press "SW" on the transmitter, one of the signal indicator CH1/CH2 lights. Green LED means the current channel is in use.
- 2. Press "SW" of receiver, the OLED will display current channel and indicate the current signal strength. Since transmitter has two channels, **CH1-HDMI** each channel support two videos input(HDMI and IP), the receiver can

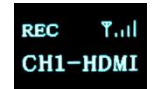

版本: V3.0(2018.09) **MAÎNÎNK** 第 5页

receive four videos: CH1-HDMI,CHI1-IPC, CH2-HDMI,CHI2-IPC.

#### **Setting up the address ofpulling stream at transmitter network**

The network port input of the transmitter supports RTSP IP cameras. The default stream address of the transmitter is rtsp://192.168.1.100:554/stream0, and the network flow can only be available when IP address (192.168.1.100) and port (554) are both correct. There are two options to use the network flow: 1. Change the configuration of the IP camera to the stream address supported by our product;

2. Login to the background system of the transmitter through the web (the computer needs to be connected to the transmitter through the network cable and the default IP of the transmitter is 192.168.1.168. For the connection, the IP segment of the computer also needs to be consistent with the transmitter); modify the default stream address of IP cameras, as shown in the following chart. Except the IP address, it is usually unnecessary to change the port and name. Afterwards, click to save, and then click Reboot to restart the transmitter. Consequently, the video streaming can be accessible from the modified pull-stream address. RTSP User Name and Password are only used when stream of the IP camera needs to be authenticated.

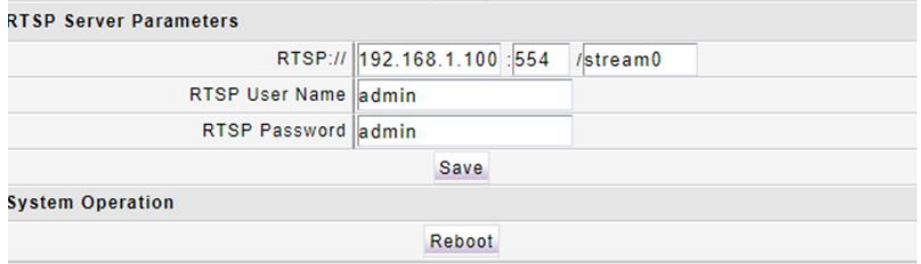

## **Video record** (**Receiver**)

Wireless HD video receiver support video recording. The steps are as follows:

1.Insert USB device, OSD will output "USB device is inserted".2.Start video recording by pressing receiver "REC".

3.To stop recording, please press "REC" again. After finishing recording, video is automatically saved to USB storage device.

4. Recording video is saved to USB storage device "HBPVR" document.

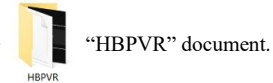

## **LED indicator Transmitter status Description**

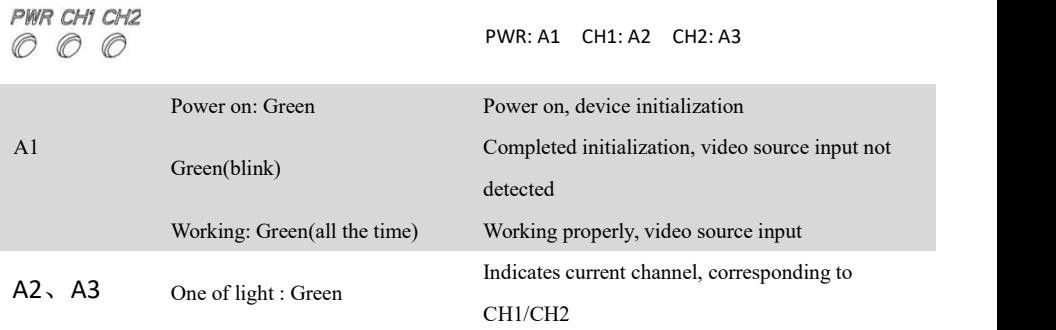

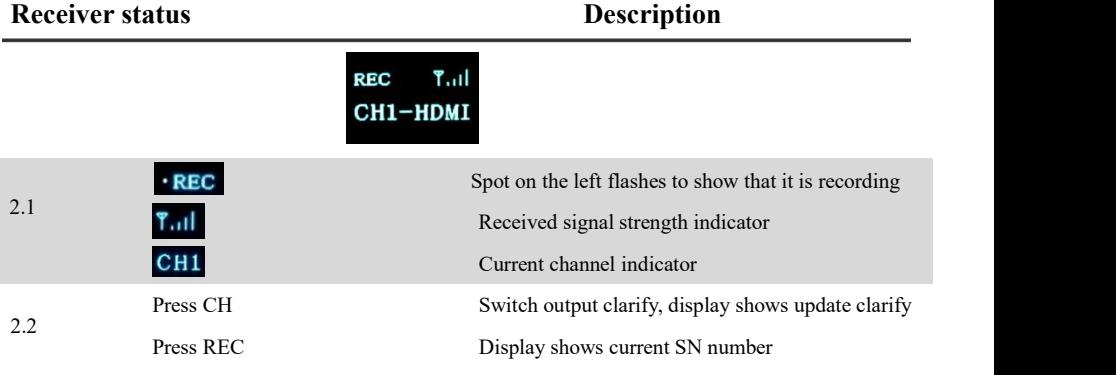

## **Specification**

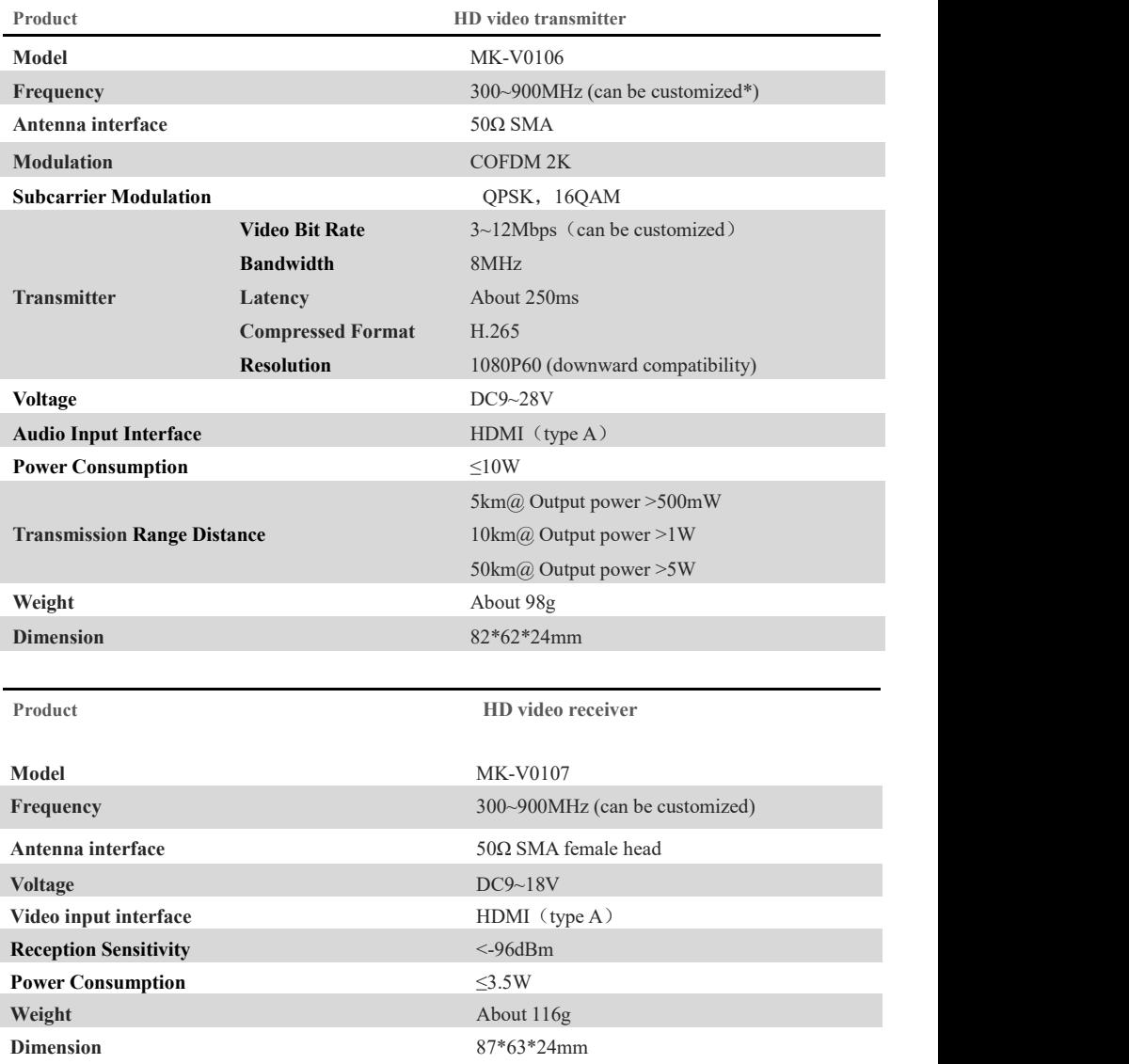

**\*Note: making the frequency is controlled by local Radio Management Committee, and by customer demand.**

版本: V3.0 (2018.09) **MAÎNINK MATING THE SET AND THE SET AND ASSESS** 

## **FAQ (frequently asked question)**

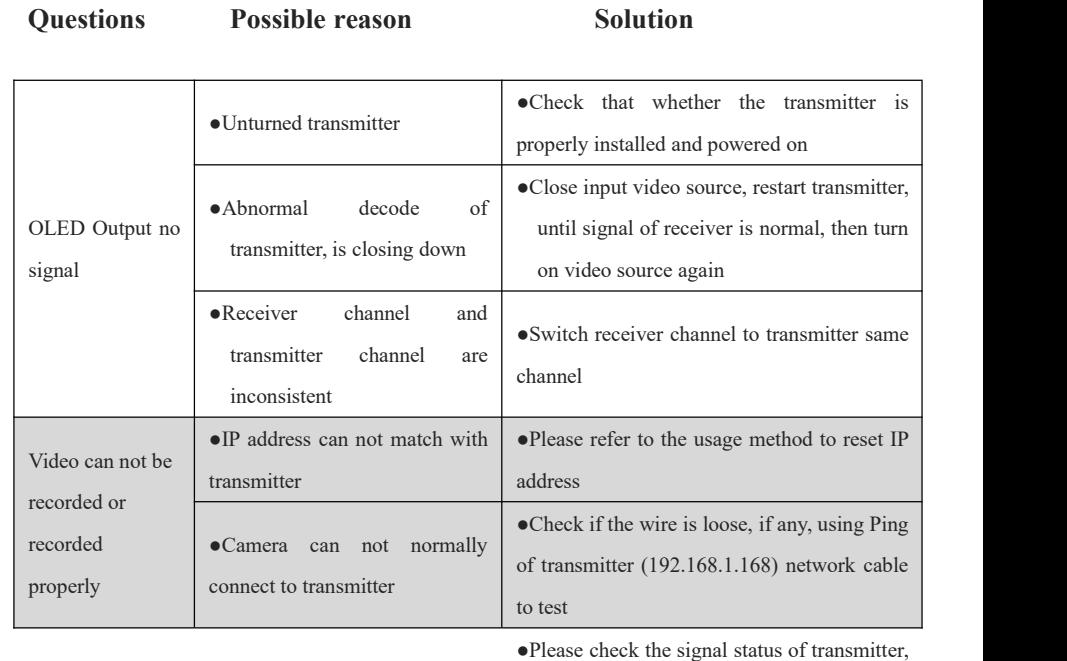

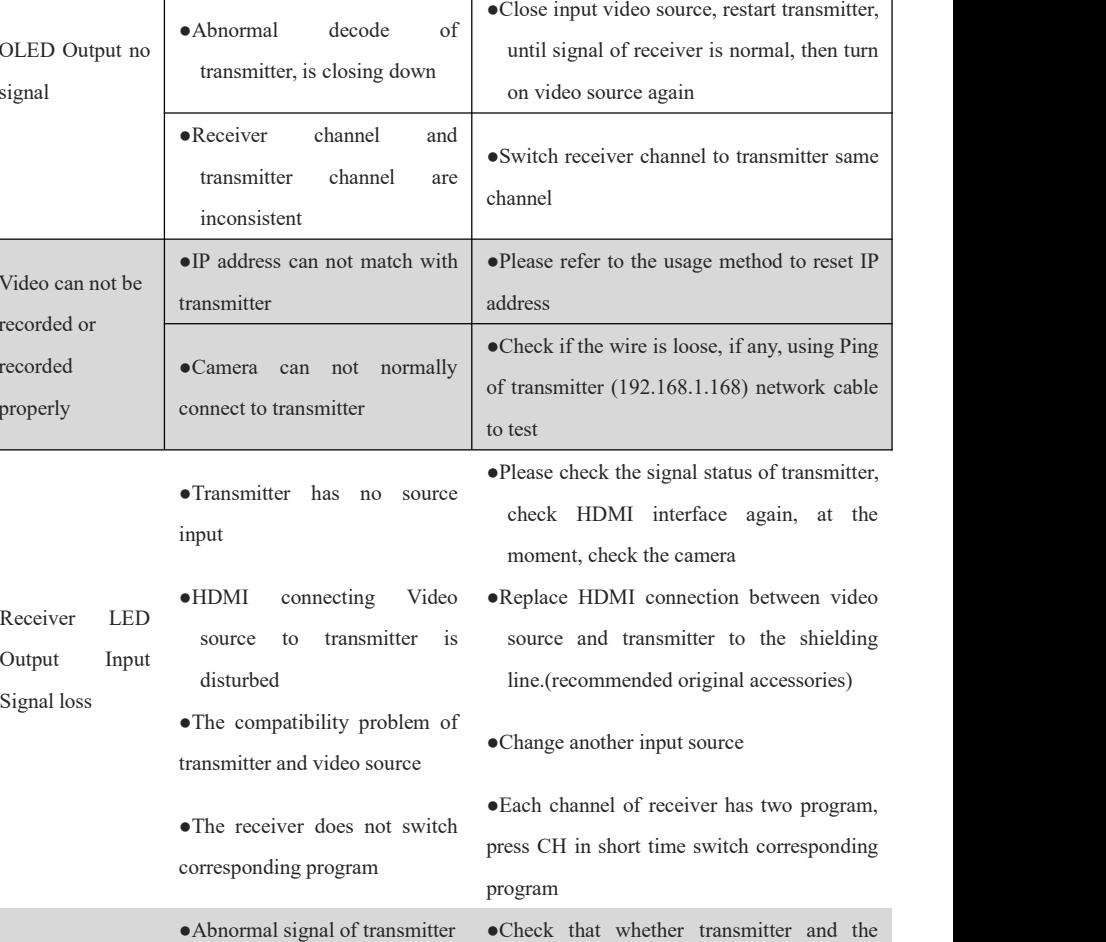

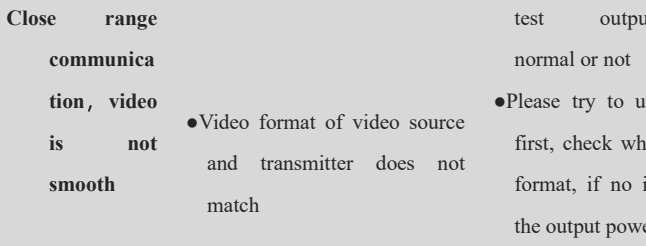

●Antenna of transmitter does not match or the antenna is

Communica tion distance of video is devices shortened

- ●Wireless transmission devices interfere with other wireless
- ●Severe occlusion between

antenna connect fastening, if applicable, test output power of transmitter is normal or not

- Flease try to use Gopro as video source<br>and transmitter does not first, check whether it is caused by video<br>format, if no improvement, please check<br>match first, check whether it is caused by video format, if no improvement, please check the output power of transmitter
- Please ensure that the antenna of transmitter<br>there are is original antenna, whether there are<br>not match or the antenna is obstruction within 20cm around the<br>shielded antenna or mental, if any, please change is original antenna, whether there are obstruction within 20cm around the antenna or mental, if any, please change the position of antenna
- Vireless transmission devices<br>interfere with other wireless<br>series transmission distance is longer which<br>shows the interference exist, so please use<br>devices transmission distance is longer which shows the interference exist, so please use suitable frequency
- transmitter and receiver •Place the antenna of receiver on heights until without any obstruction antenna